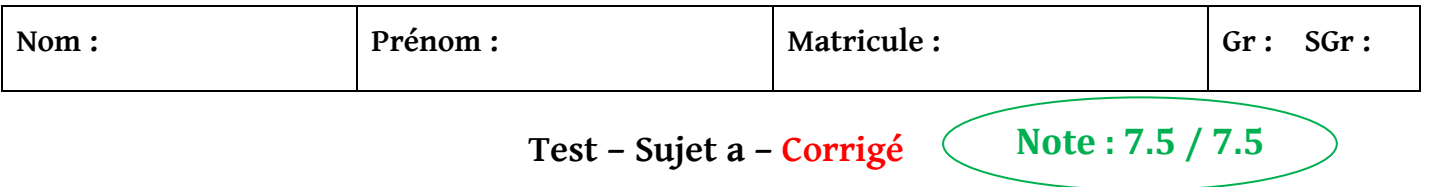

**1 –** Ouvrez un nouveau fichier M dans Matlab et nommez le : **votre nom.m** , en suivant le chemin suivant : **0.5**

## *Notes :*

 *- Les réponses dans ce qui suit doivent être réalisées dans ce fichier.*

 *- Pour exécuter le programme, utilisez : l' icône ( Run ) ou la commande (*>> *votre nom )* 

**2 –** Complétez le tableau suivant :

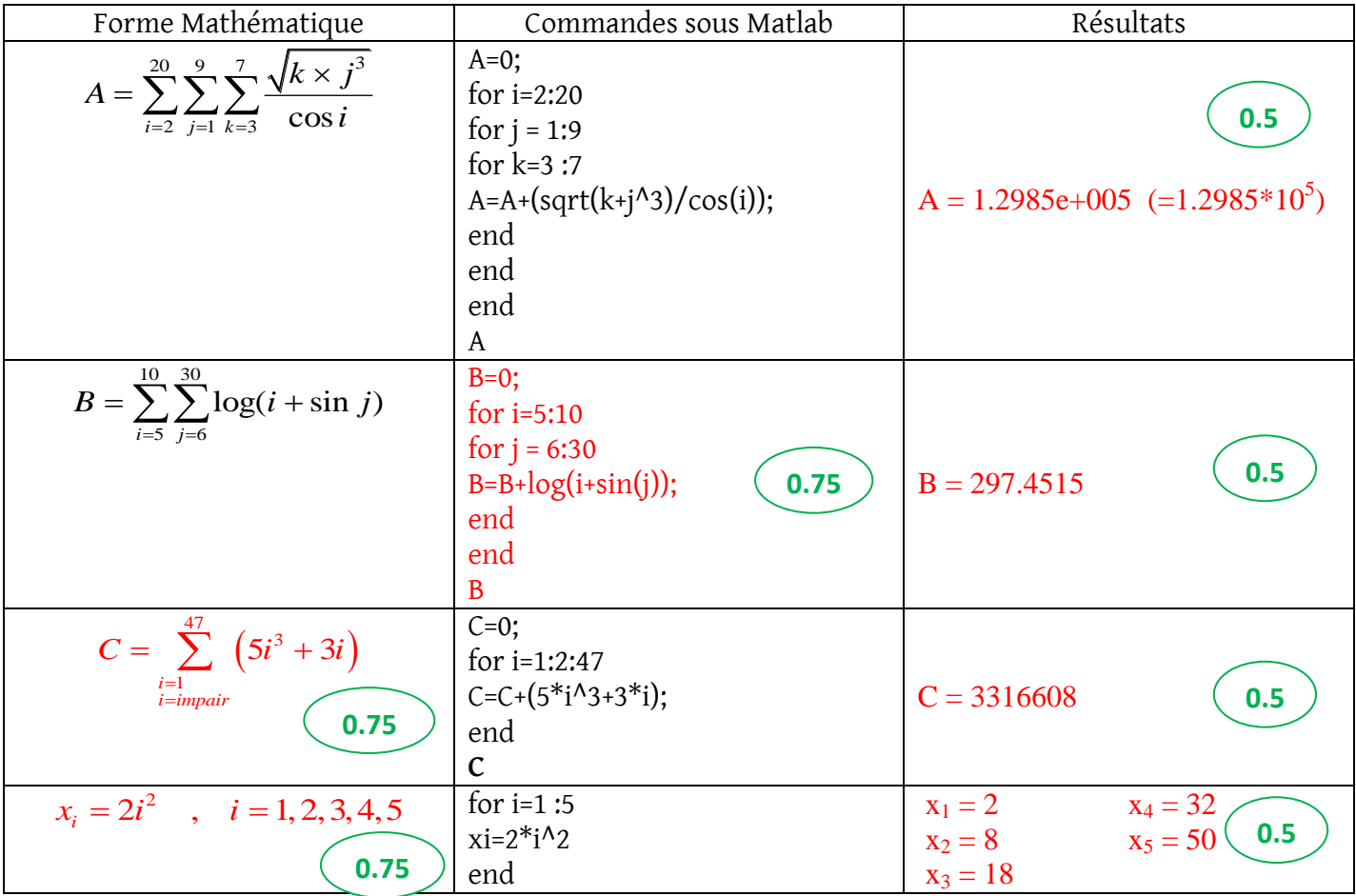

**3** – On considère la fonction :  $k(x) = x^3 + 6x^2 + 11x - 6$  et  $x = [0;4]$ 

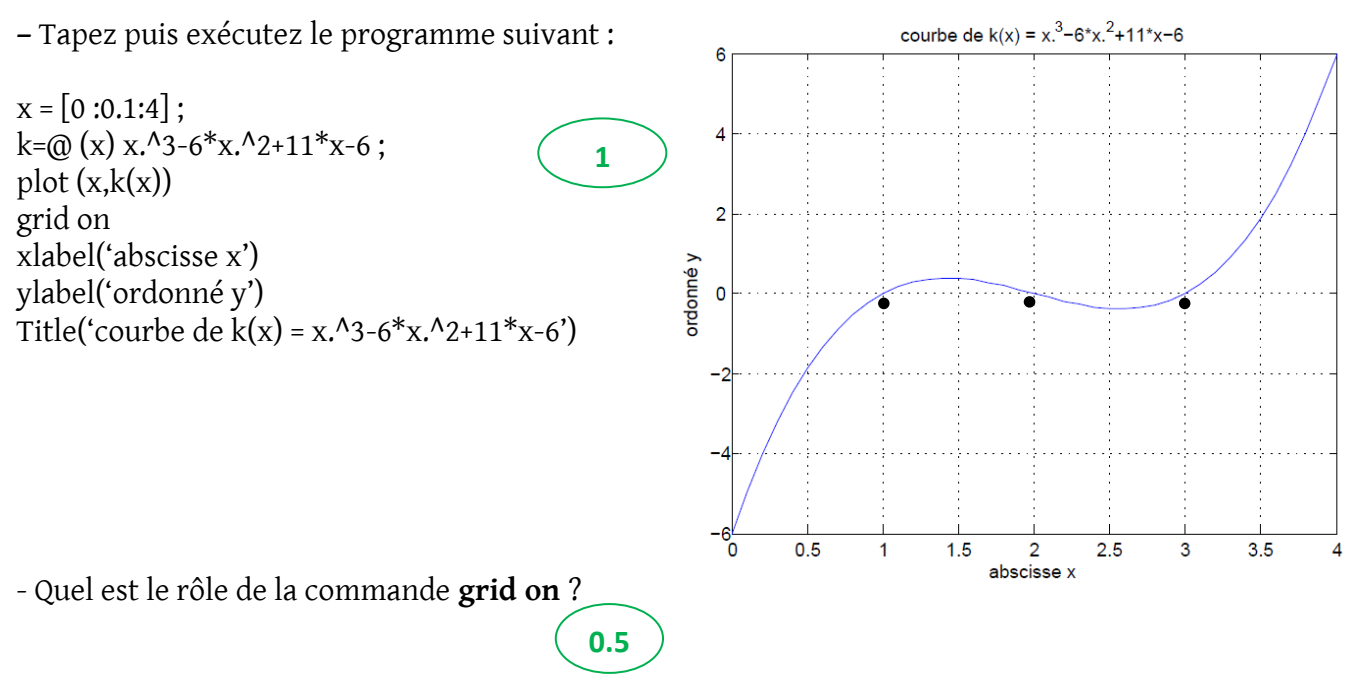

La commande **grid on** dessine une grille (des axes perpendiculaires) dans la figure actuelle. Grace à cette grille, on peut faire la lecture des valeurs sur les axes des abscisses et des ordonnés.

**–** Déterminez des intervalles plus petits contenant les racines de la fonction  $k\left( x\right) .$ D'après le graphe, il y a trois racines :

Racine  $1 \in [0.5; 1.5]$ 

Racine  $2 \in [1.5; 2.5]$ 

Racine  $3 ∈ [2.5 ; 3.5]$ 

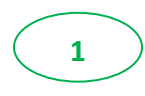

**Le programme dans le fichier m**

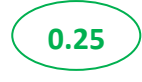

 $A=0;$ for i=2:20 for  $j = 1:9$ for k=3 :7  $A=A+(sqrt(k+j^3)/cos(i));$ end end end A  $B=0;$ for i=5:10 for  $j = 6:30$  $B=B+log(i+sin(j));$ end end B  $C=0;$ for i=1:2:47  $C=C+(5*i^3+3*ii);$ end  $\mathcal{C}$ for i=1 :5  $xi=2*i^2$ end  $x = [0 : 0.1 : 4]$ ;  $k=0$  (x)  $x.^3-6*x.^2+11*x-6$  ; plot (x,k(x)) grid on xlabel('abscisse x') ylabel('ordonné y')

Title('courbe de k(x) = x.^3-6\*x.^2+11\*x-6')